# **Πρόσθετο φύλλο στις οδηγίες χρήσης του μηχανήματος multiFiltratePRO σχετικά με τη χρήση της συσκευής multiECCO2R για την απομάκρυνση του CO2 με το multiFiltratePRO**

Έκδοση: 1A-2019 Ημερομηνία έκδοσης: 2020-8 Αριθμός Προϊόντος: F40017694

#### **Αυτό το πρόσθετο φύλλο εξηγεί πιο αναλυτικά τις οδηγίες χρήσης του μηχανήματος multiFiltratePRO, παρέχοντας πληροφορίες σχετικά με τη διαδικασία για τη μερική απομάκρυνση του CO**2**. Περιλαμβάνει οδηγίες σχετικά με τη χρήση της συσκευής ανταλλαγής αερίων αίματος Eurosets multiECCO2R, με το multiFiltratePRO.**

Ανεξαρτήτως του παραρτήματος αυτού, οι υπάρχουσες Οδηγίες χρήσης και ειδικότερα, οι προειδοποιήσεις και προφυλάξεις που ορίζονται σε αυτές, πρέπει να τηρούνται τόσο για το multiFiltratePRO, όσο και για τη συσκευή ανταλλαγής αερίων αίματος multi**ECCO2R**, καθώς και για τα άλλα προϊόντα που χρησιμοποιούνται στη θεραπεία.

#### **Αναλώσιμα και εξαρτήματα που απαιτούνται επιπλέον εκείνων για τη συνεχή θεραπεία υποκατάστασης της νεφρικής λειτουργίας:**

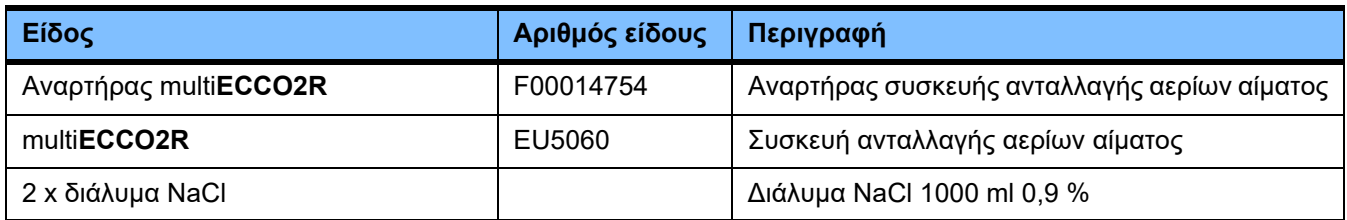

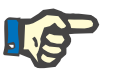

#### **Σημείωση**

Τα αναλώσιμα για τη συνεχή θεραπεία υποκατάστασης της νεφρικής λειτουργίας εμφανίζονται στην οθόνη του multiFiltratePRO.

# **1 Ενδεδειγμένη χρήση**

# **1.1 Σκοπός**

Η συσκευή multiFiltratePRO προορίζεται για μερική εξωσωματική απομάκρυνση του CO<sub>2</sub> σε συνδυασμό με τη συνεχή θεραπεία υποκατάστασης της νεφρικής λειτουργίας (CRRT) σε κλινικές και, ιδιαίτερα, σε μονάδες εντατικής θεραπείας.

## **1.2 Προδιαγραφές εφαρμογής**

Η θεραπεία, που περιλαμβάνει συνεχή θεραπεία υποκατάστασης της νεφρικής λειτουργίας (CRRT) σε συνδυασμό με εξωσωματική απομάκρυνση του CO<sub>2</sub>, προορίζεται για ενήλικες ασθενείς με σωματικό βάρος πάνω από 40 kg.

## **1.3 Διαδικασία θεραπείας και πεδίο εφαρμογής**

Για ασθενείς που απαιτούν συνεχή θεραπεία υποκατάστασης της νεφρικής λειτουργίας και μερική εξωσωματική απομάκρυνση του CO<sub>2</sub>, με σκοπό τη θεραπεία ενός συνδυασμού νεφρικής και πνευμονικής ανεπάρκειας.

Οι παρακάτω επιλογές θεραπείας multiFiltratePRO μπορούν να συνδυαστούν με τη συσκευή ανταλλαγής αερίων αίματος multi**ECCO2R**:

- CVVHD, συνιστάται για συνδυασμό με τη συσκευή multi**ECCO2R**
- $-$  CVVH
- CVVHDF

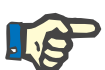

#### **Σημείωση**

Στην περίπτωση θεραπειών με αντιπηξία με χορήγηση κιτρικού, είναι δυνατή μέγιστη ροή αίματος 200 ml/min. Αυτό το όριο περιορίζει την απομάκρυνση του CO<sub>2</sub> από τη συσκευή ανταλλαγής αερίων αίματος multi**ECCO2R**. Αυτό πρέπει να ληφθεί υπόψη κατά τον προσδιορισμό των ενδείξεων.

### **1.4 Αντενδείξεις**

Ένδειξη για εξωσωματική οξυγόνωση, κλινικά απαραίτητη.

# **2 multiECCO2R**

Σχηματική διάταξη της συσκευής ανταλλαγής αερίων αίματος και της γραμμής αερίων:

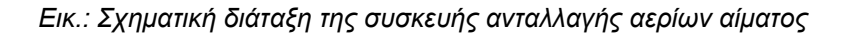

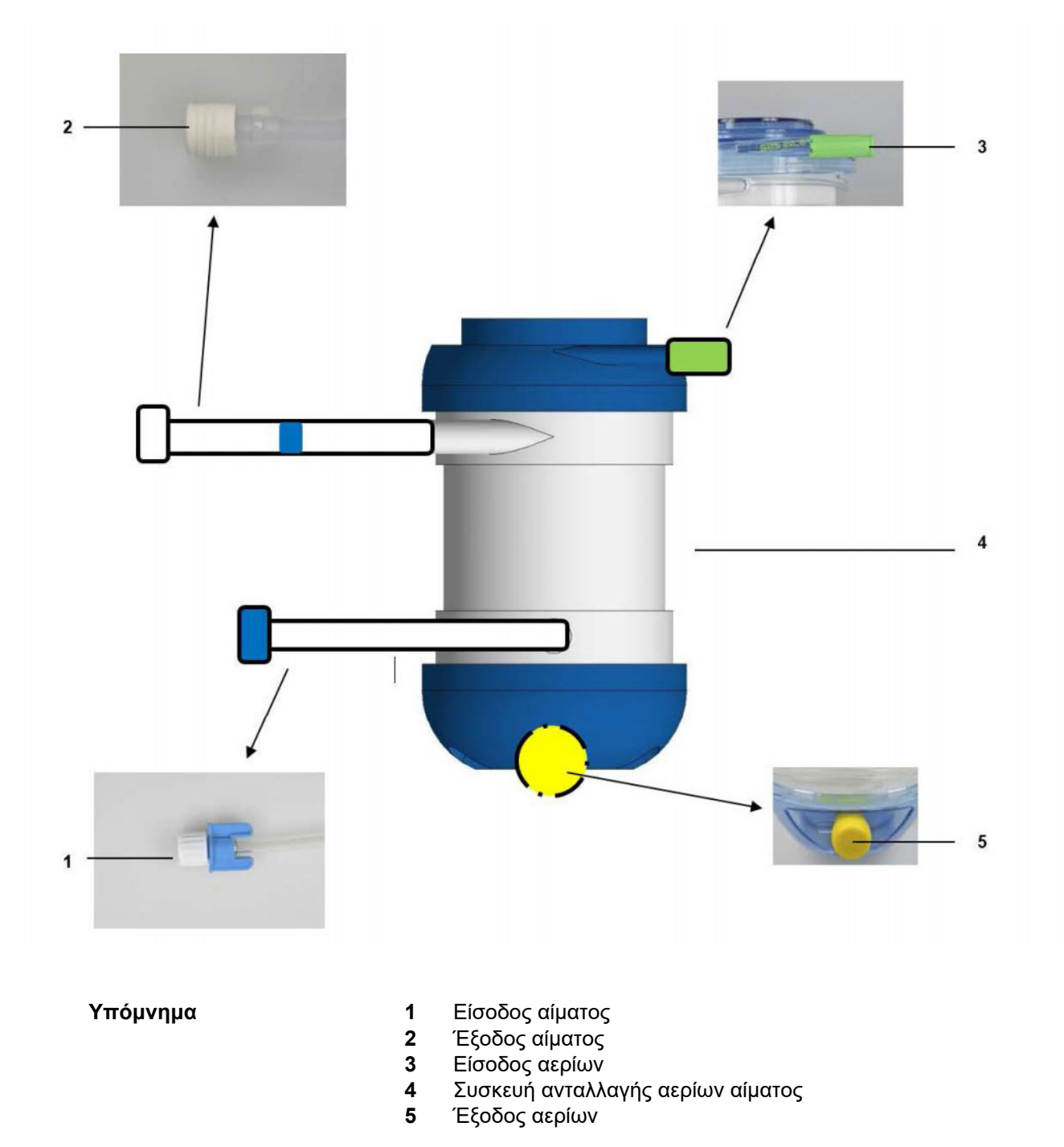

*Εικ.: Σχηματική διάταξη της γραμμής αερίων*

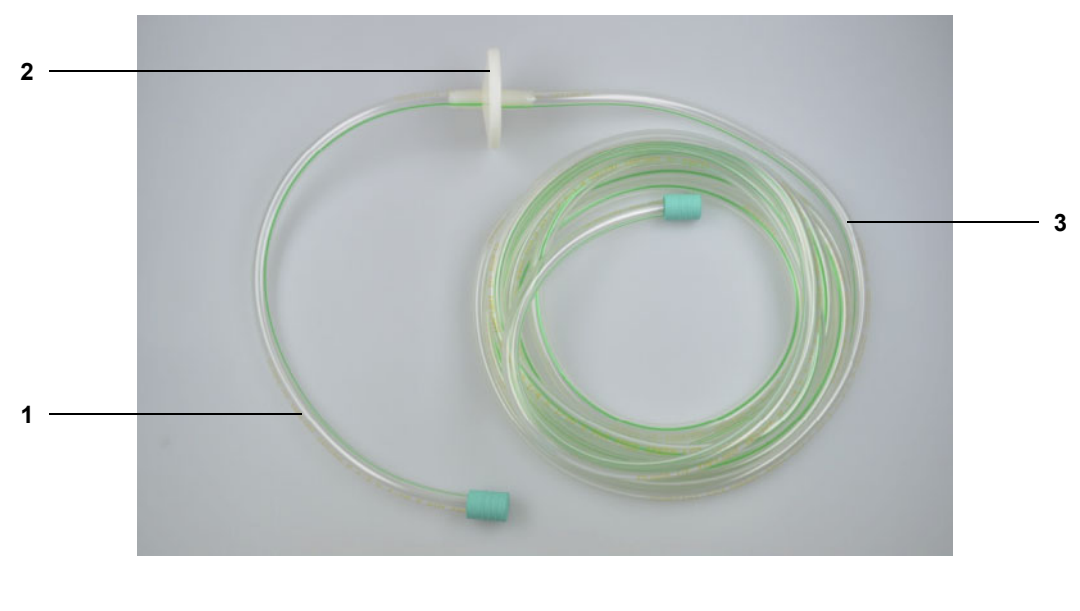

- **Υπόμνημα 1** Κοντό άκρο σύνδεσης της γραμμής αερίων
	- Φίλτρο σωματιδίων
	- Μακρύ άκρο σύνδεσης της γραμμής αερίων

# **3 Προετοιμασία**

Για να διασφαλιστεί η ασφαλής λειτουργία, πρέπει να τηρούνται οι οδηγίες που παρατίθενται εδώ.

## **3.1 Προετοιμασία ετοιμότητας λειτουργίας/επιλογή συνθηκών έναρξης**

Όταν προετοιμάζετε την ετοιμότητα λειτουργίας και επιλέγετε τις συνθήκες έναρξης, πρέπει να τηρούνται ιδιαίτερα οι παρακάτω ρυθμίσεις:

- Επιλέξτε και επιβεβαιώστε την συνταγογραφημένη μέθοδο θεραπείας CRRT.
- Ολοκληρώστε τις συνθήκες έναρξης για την επιλεγμένη θεραπεία και επιβεβαιώστε.

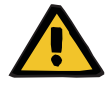

#### **Προειδοποίηση**

#### **Κίνδυνος για τους ασθενείς λόγω υπερβολικής απώλειας θερμότητας**

Η προσθήκη της συσκευής multi**ECCO2R** στο κύκλωμα εξωσωματικής κυκλοφορίας αίματος αυξάνει τη λειτουργική απώλεια θερμότητας του ασθενή.

- Εκτελέστε τη θεραπεία σε θερμοκρασία δωματίου τουλάχιστον 21 °C.
- Αποφύγετε τα ρεύματα αέρα κατά τη διάρκεια της θεραπείας.
- Ρυθμίστε τη θερμοκρασία του διαλύματος κάθαρσης/υποκατάστατου στους 39 °C.
- Παρακολουθείτε τακτικά τη θερμοκρασία του ασθενή.
- Εάν είναι απαραίτητο, λάβετε μέτρα θέρμανσης όπως ηλεκτρικές κουβέρτες.

### **3.2 Εγκατάσταση του συστήματος γραμμών**

#### **3.2.1 Τοποθέτηση κασέτας**

Τοποθετήστε την κασέτα σύμφωνα με τις οδηγίες που εμφανίζονται στην οθόνη.

#### **3.2.2 Σύστημα επιστροφής**

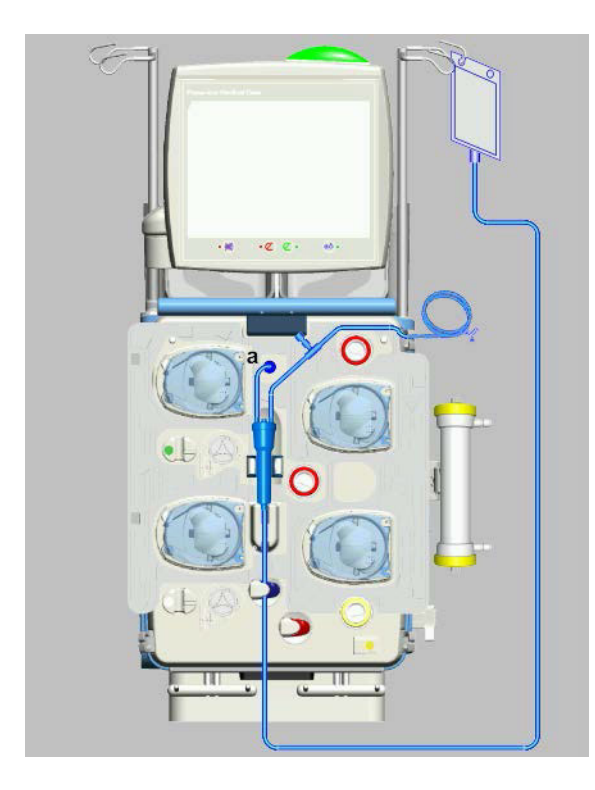

- 1. Εισαγάγετε την αεροπαγίδα στον ανιχνευτή στάθμης.
- 2. Εισαγάγετε τη γραμμή επιστροφής στον οπτικό ανιχνευτή/ανιχνευτή φυσαλίδων αέρα και στον σφιγκτήρα ροής (μπλε).
- 3. Κρεμάστε τον άδειο σάκο στο στατώ έγχυσης (δεξιά).
- 4. Συνδέστε τη γραμμή πίεσης επιστροφής (a).
- 5. **Μην** συνδέετε το συνδετικό του φίλτρου στο φίλτρο.

#### **3.2.3 Σύστημα εισόδου**

Εισαγάγετε το σύστημα εισόδου σύμφωνα με τις οδηγίες που εμφανίζονται στην οθόνη.

#### **3.2.4 Σύστημα διηθήματος**

Εισαγάγετε το σύστημα διηθήματος σύμφωνα με τις οδηγίες που εμφανίζονται στην οθόνη.

#### **3.2.5 Σάκος διαλύματος κάθαρσης/υποκατάστατου**

Φορτώστε τους σάκους διαλύματος στους ζυγούς σύμφωνα με τις οδηγίες που εμφανίζονται στην οθόνη.

#### **3.2.6 Σύστημα διαλύματος κάθαρσης/υποκατάστατου**

Εισαγάγετε το σύστημα διαλύματος κάθαρσης/υποκατάστατου σύμφωνα με τις οδηγίες που εμφανίζονται στην οθόνη.

#### **3.2.7 Σύστημα Ci-Ca**

Εισαγάγετε το σύστημα Ci-Ca σύμφωνα με τις οδηγίες που εμφανίζονται στην οθόνη.

#### **3.2.8 Σύριγγα ηπαρίνης**

Τοποθετήστε τη σύριγγα ηπαρίνης σύμφωνα με τις οδηγίες που εμφανίζονται στην οθόνη.

#### **3.2.9 Τοποθέτηση του αναρτήρα multiECCO2R**

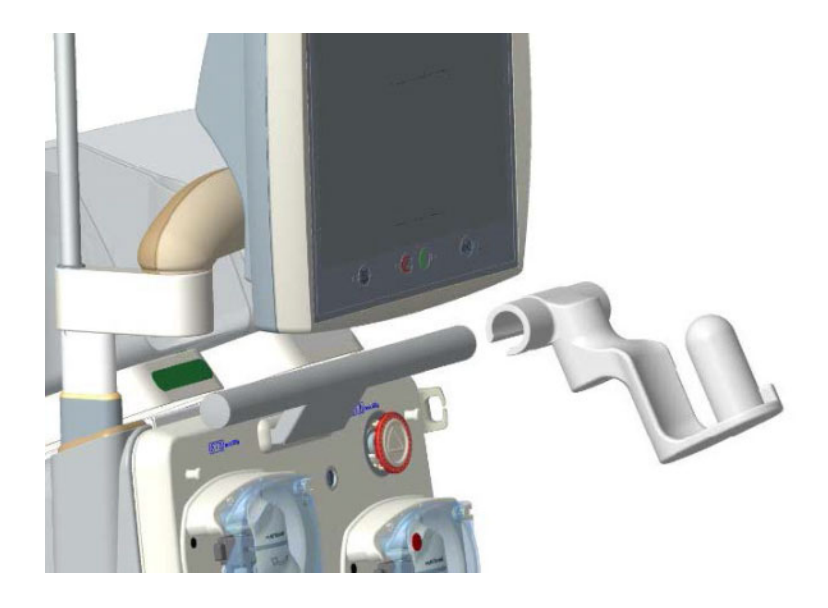

 Εισαγάγετε τον αναρτήρα στην μπροστινή λαβή του μηχανήματος, απο την δεξιά πλευρά της και συρετέ τον στο κέντρο της λαβής.

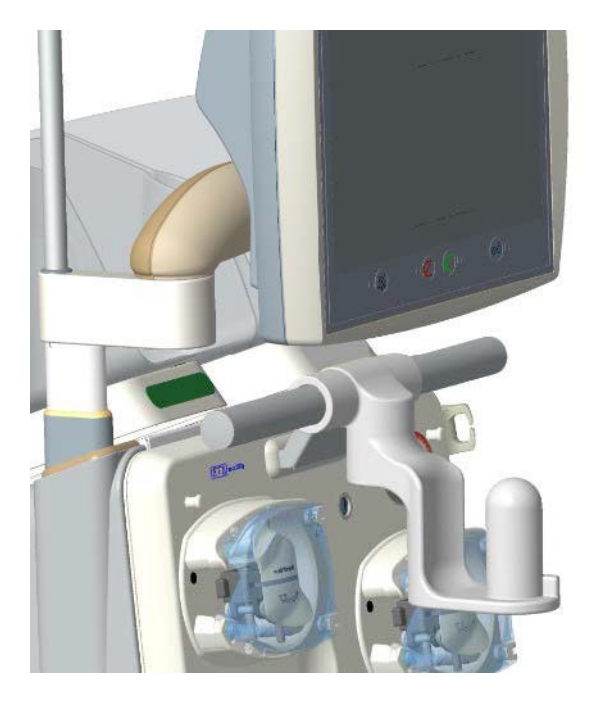

- Ασφαλίστε τον αναρτήρα στη θέση του.
- Ελέγξτε τη σωστή θέση του αναρτήρα.

#### **3.2.10 Τοποθέτηση του multiECCO2R**

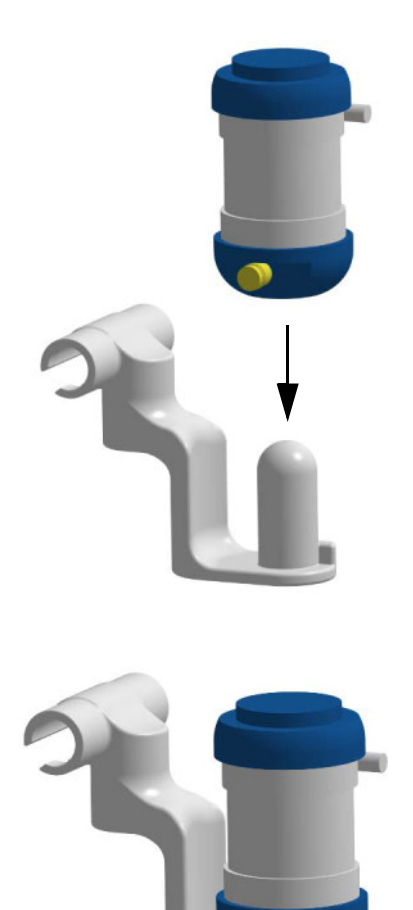

 Τοποθετήστε το multi**ECCO2R** επάνω στη βάση και ασφαλίστε το στη θέση του (δεν πρέπει να είναι πλέον δυνατή η περιστροφή του multi**ECCO2R**).

 Αφαιρέστε το κίτρινο πώμα από την έξοδο αερίων της συσκευής multi**ECCO2R**.

#### **3.2.11 Σύνδεση του multiECCO2R**

*Εικ.: Σχηματική διάταξη γραμμών για τη θεραπεία CVVHDF, σε συνδυασμό με το multiECCO2R*

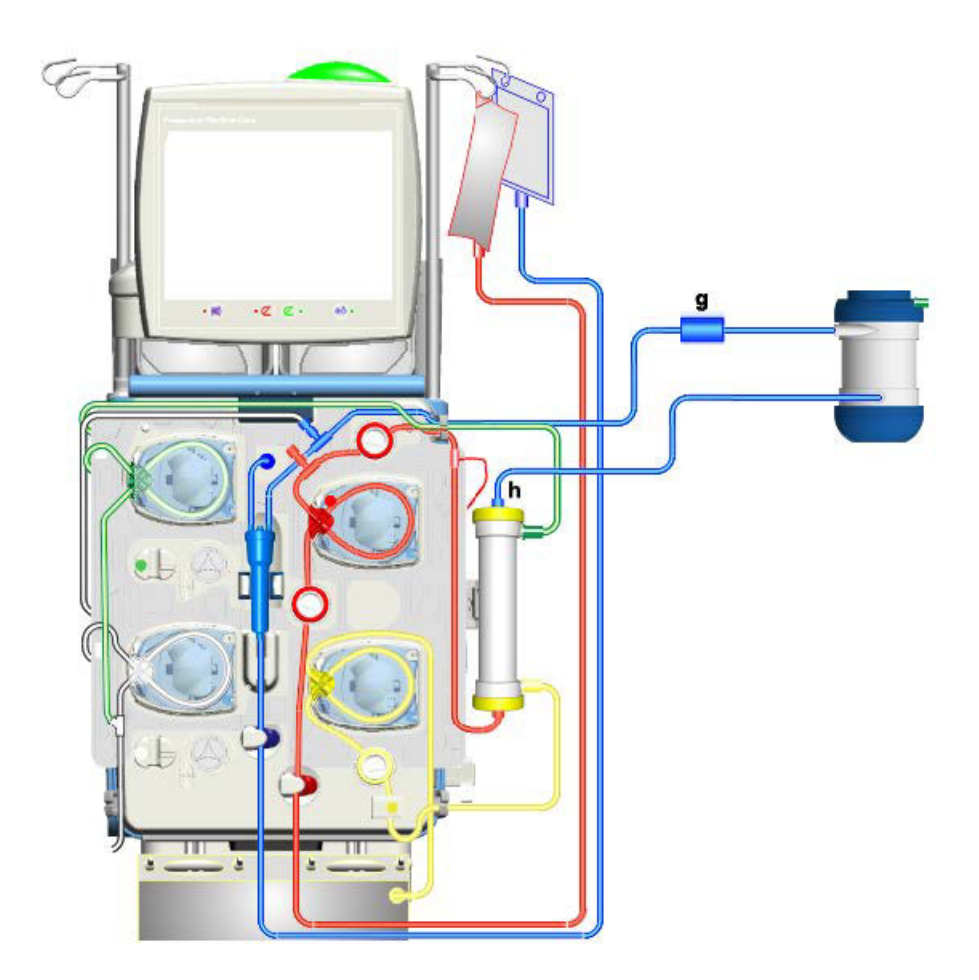

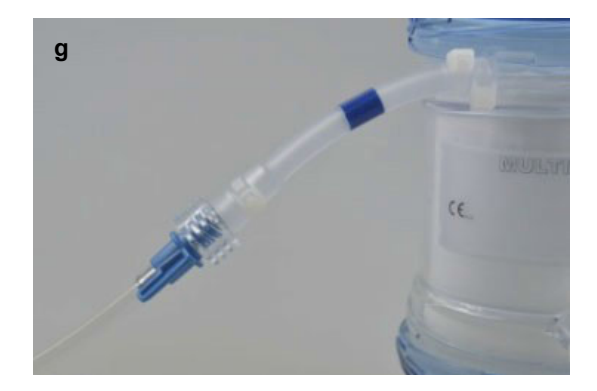

 Συνδέστε τη φλεβική σύνδεση του φίλτρου (μπλε) του συστήματος κασέτας με τη γραμμή εξόδου αίματος της συσκευής ανταλλαγής αερίων αίματος (διαφανές βιδωτό συνδετικό με λευκό πώμα .<br>σφράγισης) .

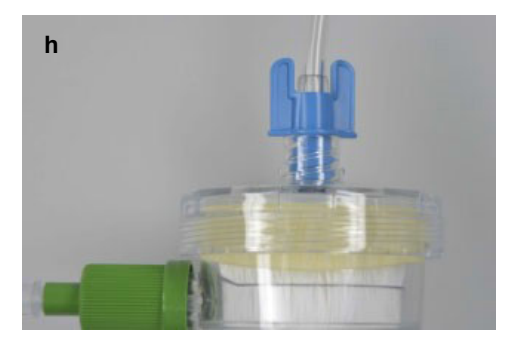

 Συνδέστε την είσοδο αίματος της συσκευής ανταλλαγής αερίων αίματος (μπλε), με τη φλεβική έξοδο του φίλτρου.

## **3.3 Γέμισμα του συστήματος γραμμών**

 Γεμίστε το σύστημα σύμφωνα με τις οδηγίες που εμφανίζονται στην οθόνη.

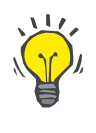

#### **Συμβουλή**

Λόγω των συνθηκών του συστήματος, θα υπάρχουν φυσαλίδες αέρα στο κάτω μέρος της συσκευής ανταλλαγής αερίων αίματος μετά το γέμισμα. Αυτές θα εξαλειφθούν μόλις ξεκινήσει η θεραπεία.

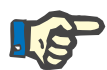

#### **Σημείωση**

Λόγω του αυξημένου όγκου του κυκλώματος εξωσωματικής κυκλοφορίας αίματος που προκαλείται από το multi**ECCO2R**, δεν είναι πλέον δυνατή η ανίχνευση της μεθόδου αραίωσης. Σε περίπτωση που εμφανιστεί το μήνυμα σφάλματος 5304, ελέγξτε αν η επιλεγμένη μέθοδος αραίωσης ταιριάζει με την πραγματική μέθοδο αραίωσης που έχει ρυθμιστεί και επιβεβαιώστε το μήνυμα.

### **3.4 Πλύση UF**

Χρησιμοποιήστε έναν καινούργιο, γεμάτο σάκο ορού NaCl 1000 ml πριν μεταβείτε σε πλύση UF. Κατά τη χρήση ενός σάκου ορού NaCl με συνδετικό ή φιάλης NaCl, χρησιμοποιήστε έναν προσαρμογέα Y.

 Ξεπλύνετε το σύστημα σύμφωνα με τις οδηγίες που εμφανίζονται στην οθόνη.

# **3.5 Σύνδεση της γραμμής αερίων**

- Αφαιρέστε το πράσινο πώμα από την είσοδο αερίων της συσκευής ανταλλαγής αερίων αίματος.
- Αφαιρέστε το πράσινο πώμα από το κοντό άκρο της γραμμής αερίων.
- Σύρετε το κοντό άκρο της γραμμής αερίων μέσα στην είσοδο αερίων, έως ότου δημιουργηθεί στεγανή σύνδεση (σύρετε περίπου 1 cm).
- Συνδέστε το μακρύ άκρο της γραμμής αερίων στο συνδετικό ενός κατάλληλου ρυθμιστή ροής μιας φιάλης με πεπιεσμένο αέρα ιατρικής χρήσης.

Εάν δεν έχει γίνει ακόμη, αφαιρέστε το κίτρινο πώμα από την έξοδο αερίων της συσκευής multi**ECCO2R**. Μην ξεκινήσετε τη ροή αερίων έως ότου ξεκινήσει η θεραπεία.

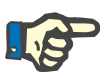

#### **Σημείωση**

Ανατρέξτε στις οδηγίες χρήσης της συσκευής multi**ECCO2R** για πληροφορίες σχετικά με τη σωστή σύνδεση της γραμμής αερίων.

### **3.6 Σύνδεση ασθενή**

 Ακολουθήστε τις οδηγίες που εμφανίζονται στην οθόνη για να συνδέσετε τον ασθενή.

# **4 Θεραπεία**

Οι παρακάτω πληροφορίες πρέπει να τηρούνται κατά την έναρξη της θεραπείας:

- Μετά την έναρξη της θεραπείας, ρυθμίστε τη ροή του αίματος όσο το δυνατόν σε υψηλότερη τιμή (σύσταση: τουλάχιστον 100 ml/min, ιδανικά 500 ml/min).
- Ρυθμίστε τη ροή αερίων σύμφωνα με τις οδηγίες χρήσης της συσκευής multi**ECCO2R**.

Στον παρακάτω πίνακα καθορίζονται οι μέγιστες επιτρεπόμενες ροές αερίων για επιλεγμένες ροές αίματος, όταν χρησιμοποιείτε τη συσκευή ανταλλαγής αερίων αίματος.

Εναλλακτικά, μπορεί να χρησιμοποιηθεί αυτός ο τύπος:

Μέγιστη επιτρεπόμενη ροή αερίων [l/min] = 0,015 x ροή αίματος [ml/min]

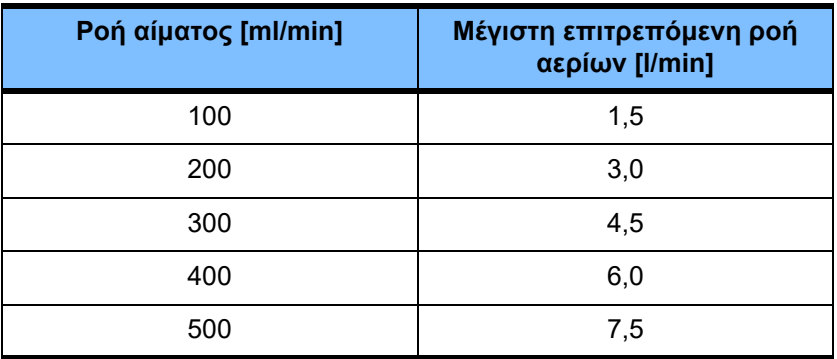

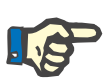

#### **Σημείωση**

Ελέγξτε τη μέγιστη επιτρεπόμενη ροή αερίων σε περίπτωση αλλαγών στη ροή αίματος. Ρυθμίστε τη ροή αερίων ανάλογα με τις απαιτήσεις.

## **4.1 Ανάλυση αερίων αίματος**

Πραγματοποιήστε αναλύσεις αερίων αίματος σύμφωνα με τις οδηγίες χρήσης της συσκευής multi**ECCO2R**.

Τα σημεία δειγματοληψίας για τον σκοπό αυτό βρίσκονται στην είσοδο του αίματος της συσκευής ανταλλαγής αερίων αίματος (διαφανές σημείο δειγματοληψίας στη συσκευή ανταλλαγής αερίων αίματος) και στην έξοδο του αίματος της συσκευής ανταλλαγής αερίων αίματος (μπλε σημείο δειγματοληψίας στην κασέτα CRRT).

# **4.2 Αντιπηξία**

Πρέπει να εξασφαλιστεί επαρκής δόση αντιπηξίας συστήματος.

Ανατρέξτε στις οδηγίες χρήσης της συσκευής multi**ECCO2R** για πληροφορίες σχετικά με την αντιπηξία.

# **4.3 Τέλος θεραπείας**

- Απενεργοποιήστε τη ροή αερίων προτού ολοκληρώσετε τη θεραπεία!
- Ολοκληρώστε τη θεραπεία σύμφωνα με τις οδηγίες που εμφανίζονται στην οθόνη, με ή χωρίς επιστροφή αίματος.